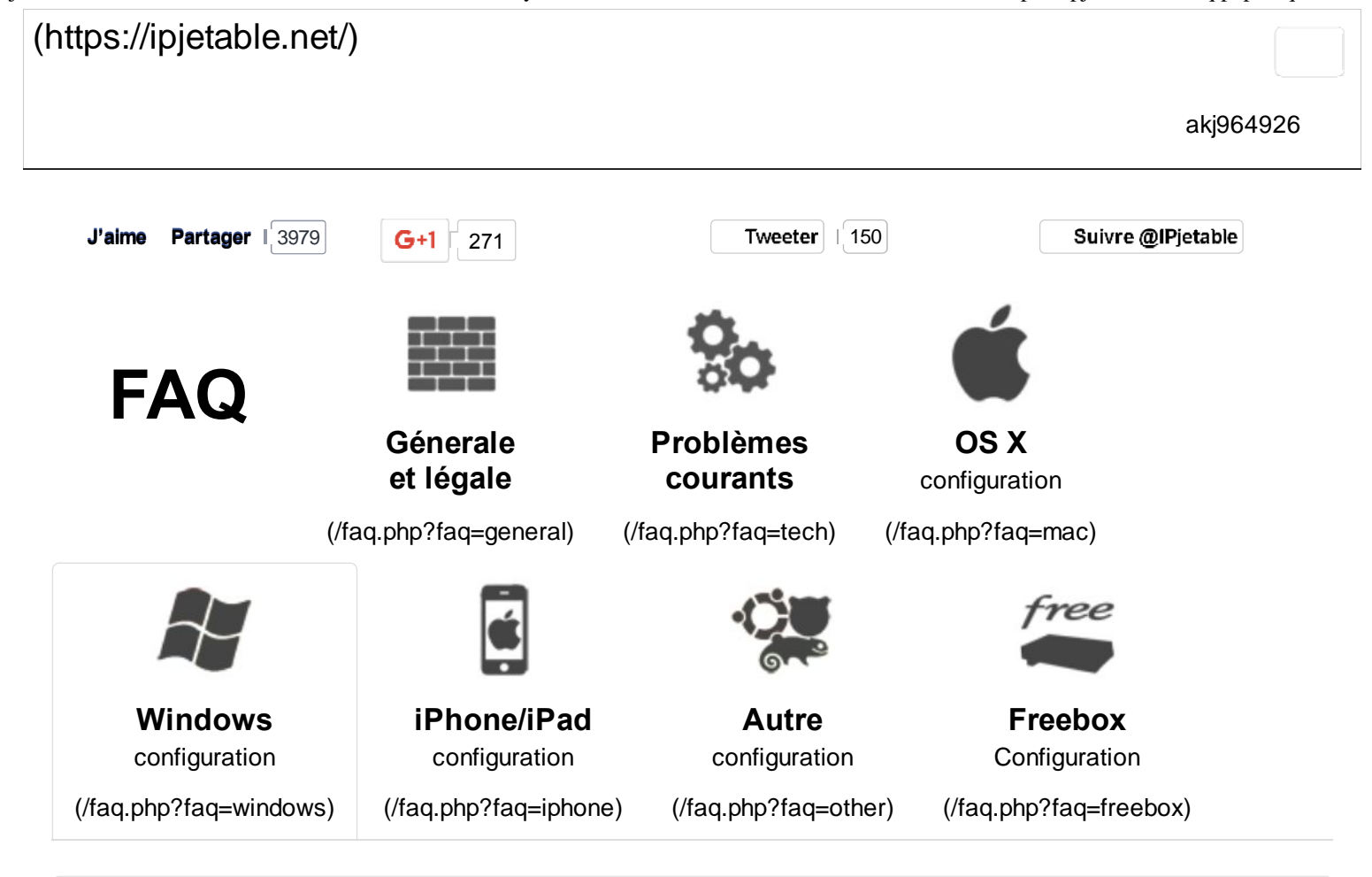

# **Windows Vista / 7 / 8**

*Note concernant windows 8: Bien que graphiquement différent, windows 8 fonctionne de la même manière que windows vista et 7. La configuration est quasiment identique.*

### **Etape 1 : Ouvrir le Centre Réseau et partage**

- 1. Cliquez sur l'icône réseau en bas à droite dans la barre des tâches.
- 2. Cliquez sur "Ouvrir le "Centre Réseau et partage".

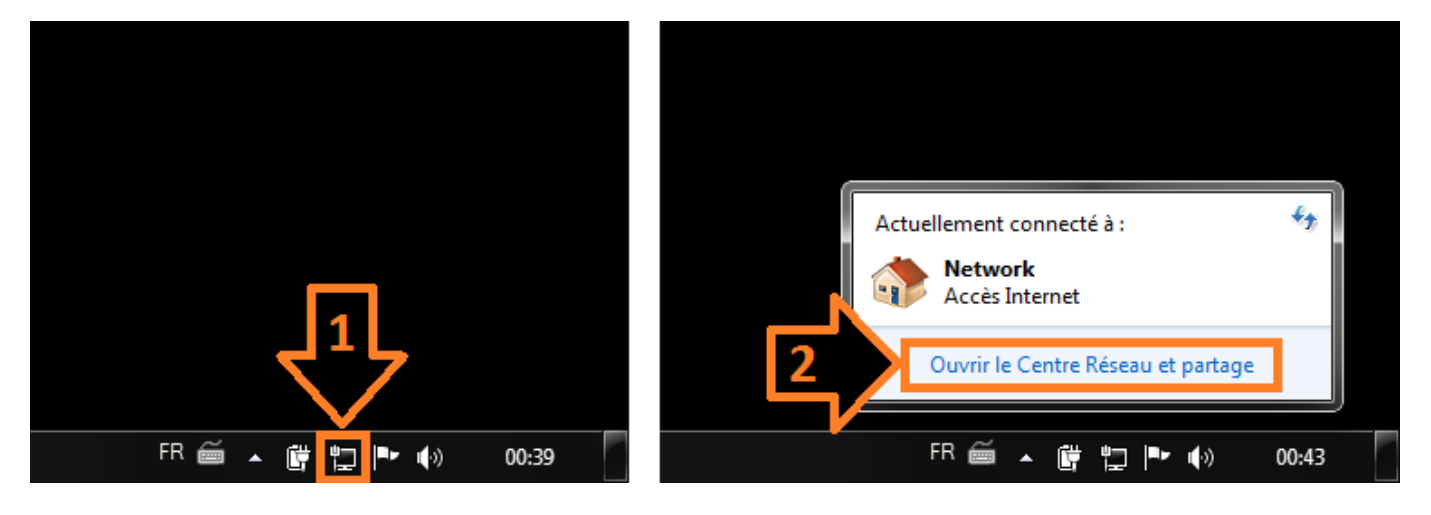

# **Etape 2 : Configurer une nouvelle connexion**

Une fois dans le "Centre de réseau et partage" cliquez sur "Configurer une nouvelle connexion ou un nouveau réseau".

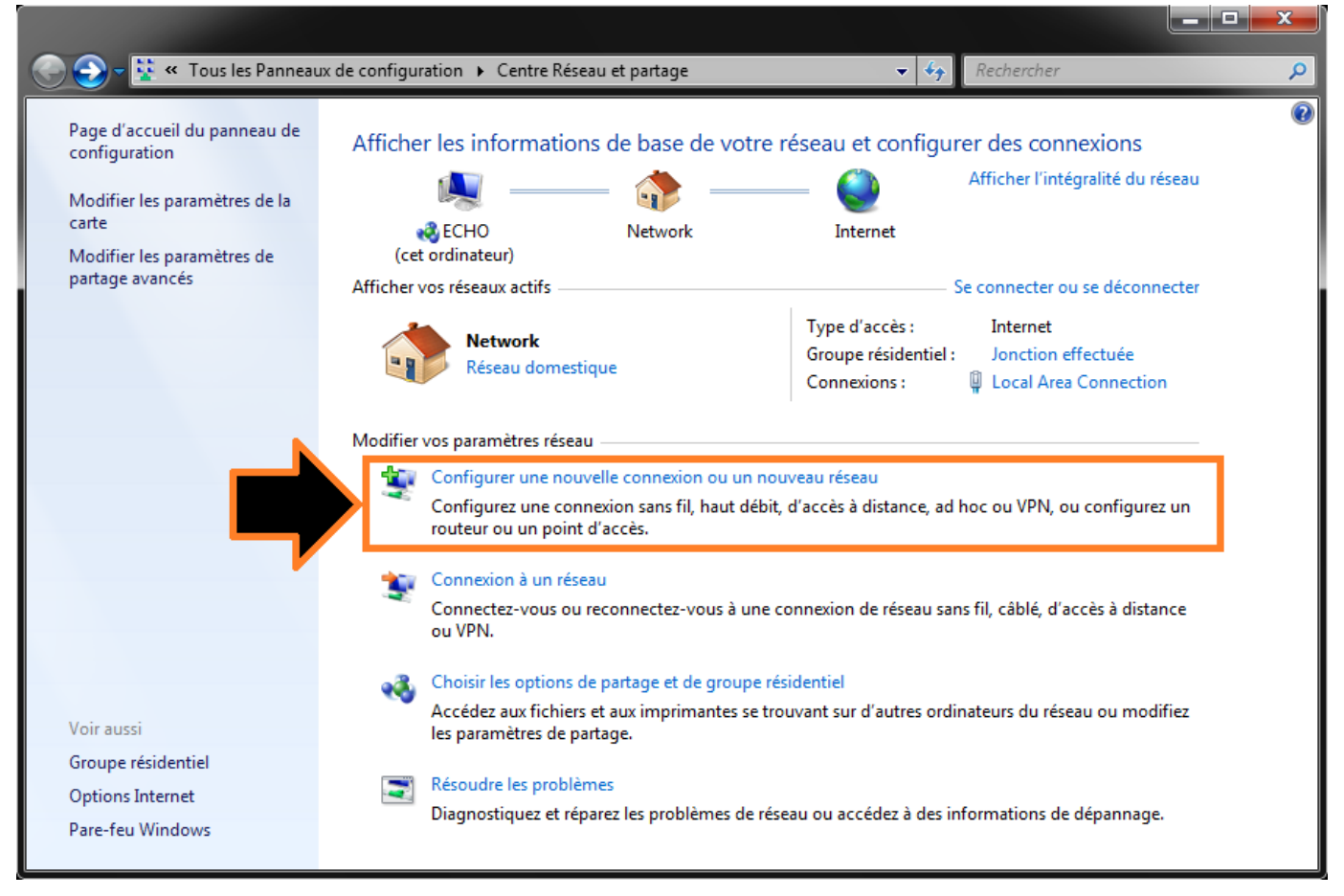

Dans la nouvelle fenêtre choisissez "Connexion à votre espace de travail".

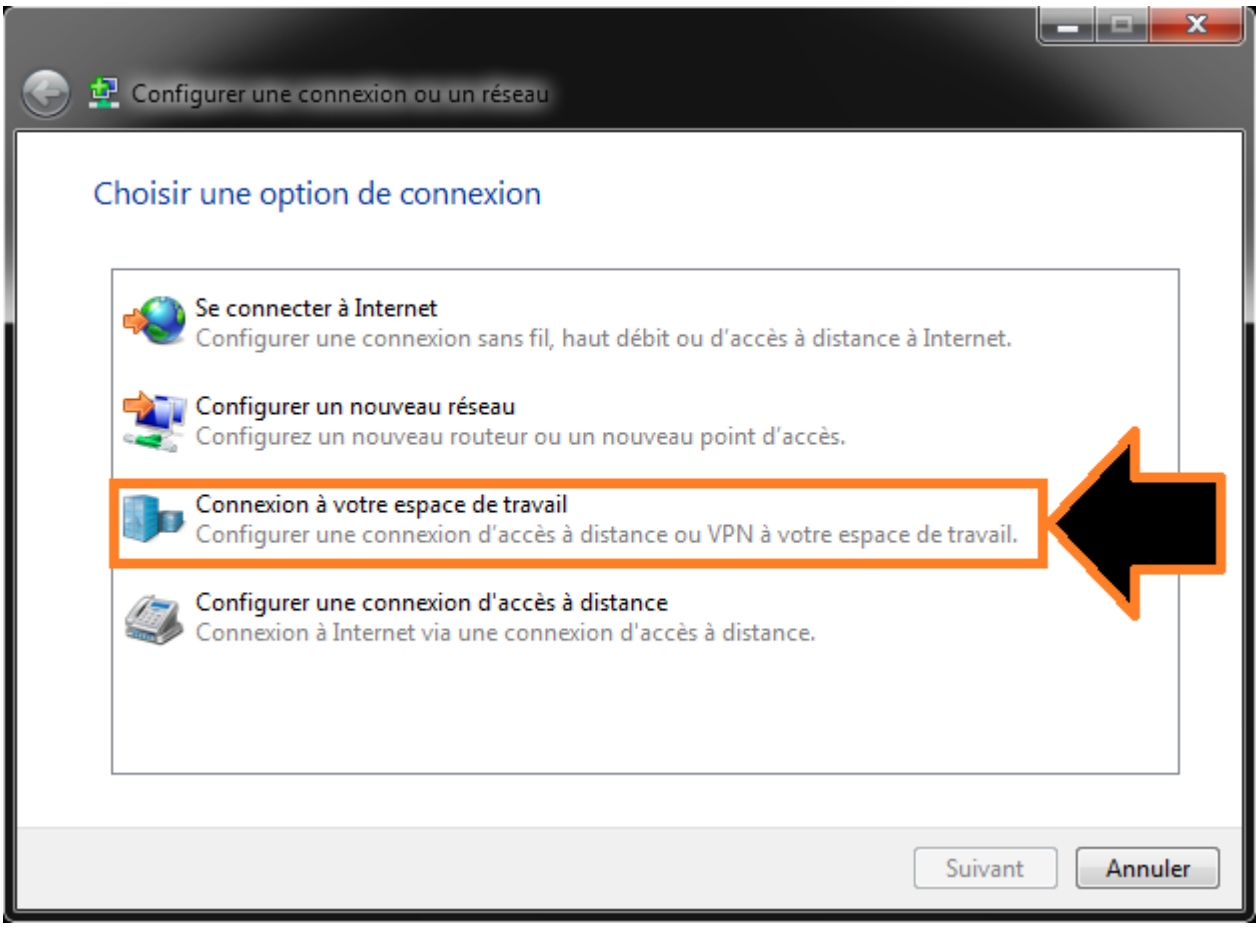

Puis enfin choisissez "Utiliser ma connexion Internet (VPN)".

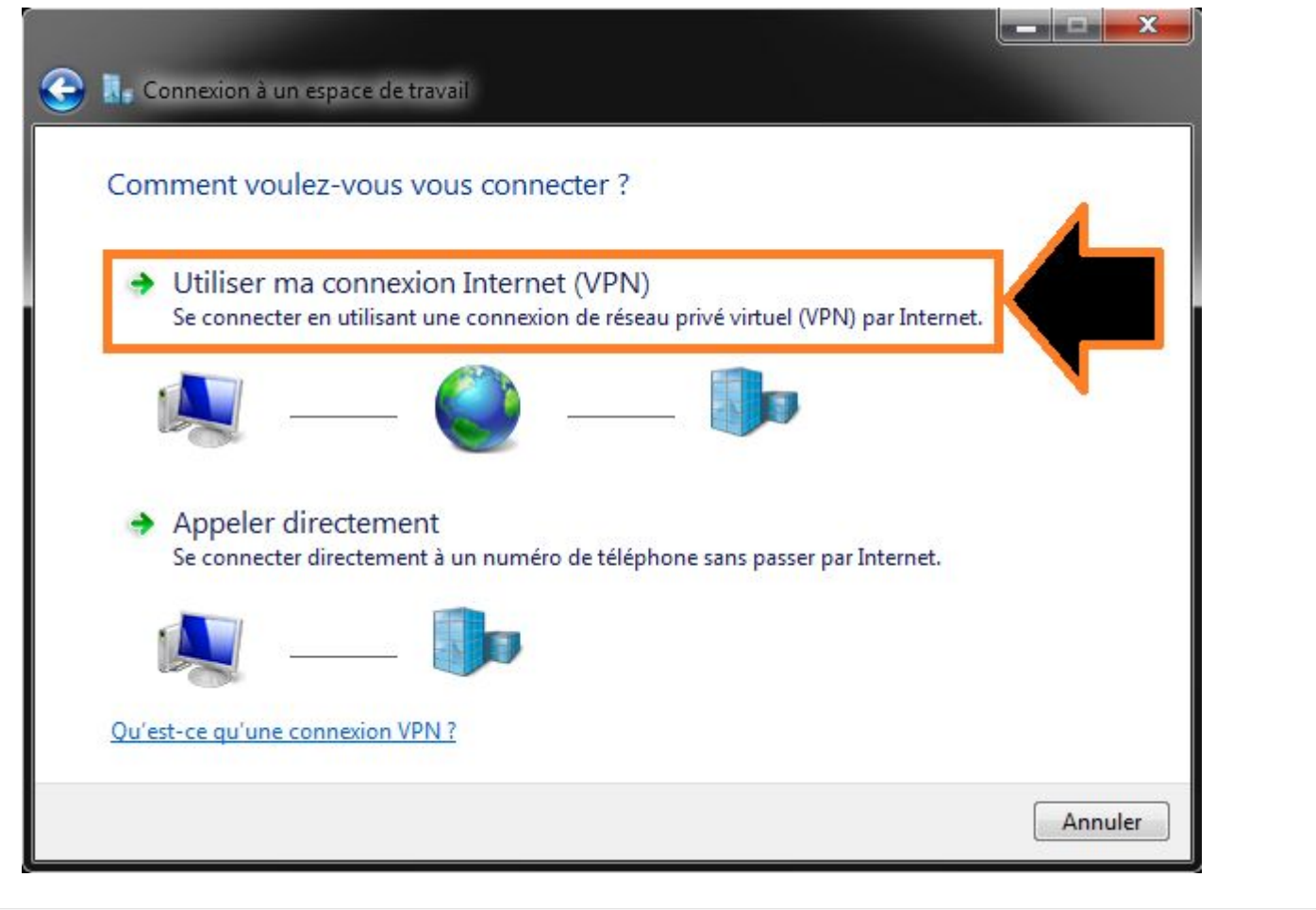

### **Etape 3 : Configurer le VPN**

Dans le fenêtre "Connexion à un espace de travail" vous devez renseigner vos identifiants.

- Adresse Internet : pptp.ipjetable.net
- Nom de la destination : IPjetable

puis cliquez "suivant".

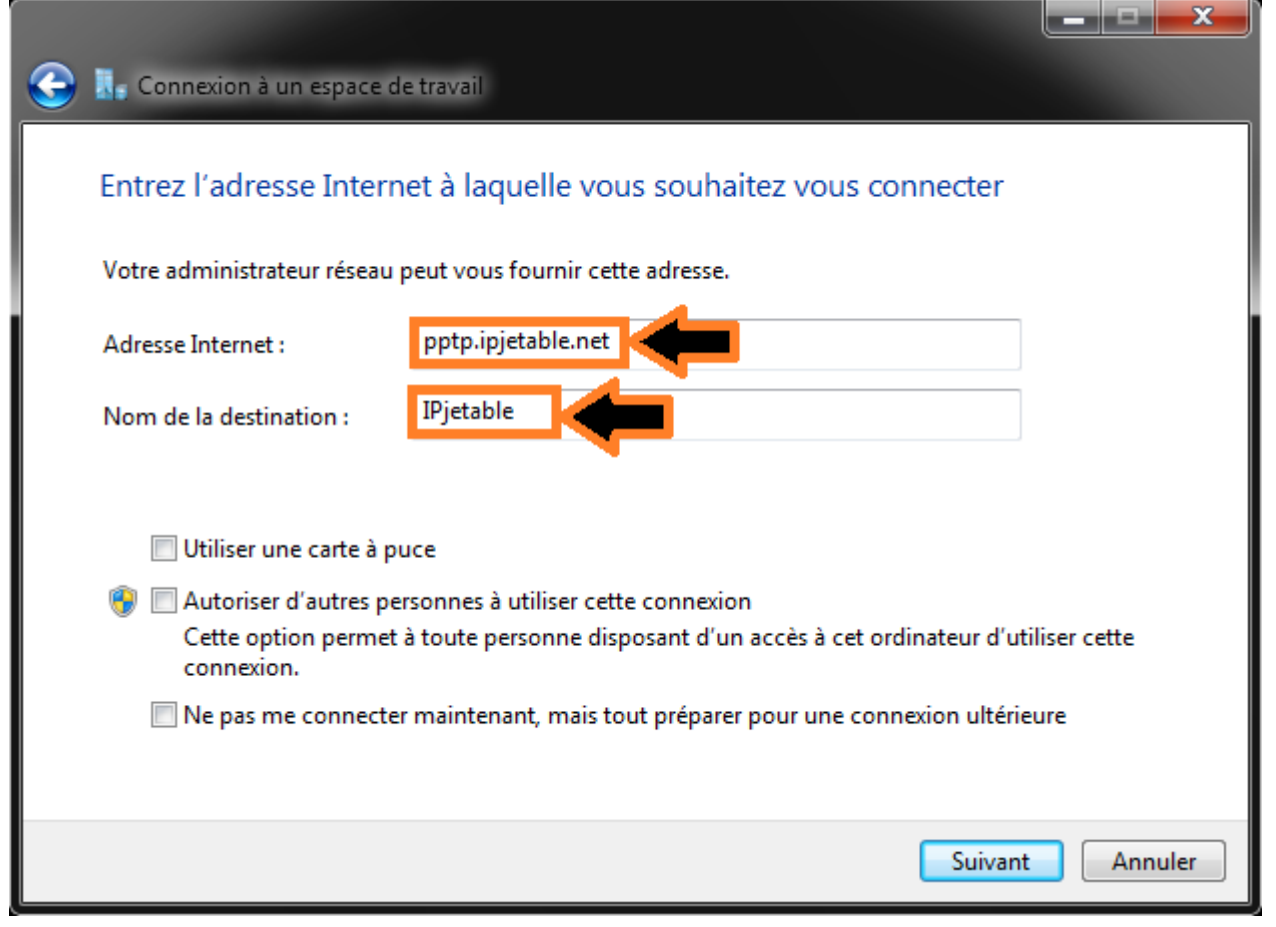

#### **Pour Windows 8 passez directement à l'étape 4 !**

Vous devez maintenant entrer vos identifiants.

Vos identifiants sont ceux qui vous ont permis de vous connecter ici, ils sont affichés dans l'onglet "Mon Compte".

#### **ATTENTION: toutes les lettres sont en minuscules**

N'oubliez pas de cocher la case "Mémoriser ce mot de passe" si vous souhaitez vous reconnecter plus facilement.

Et finalement cliquez sur "Connecter".

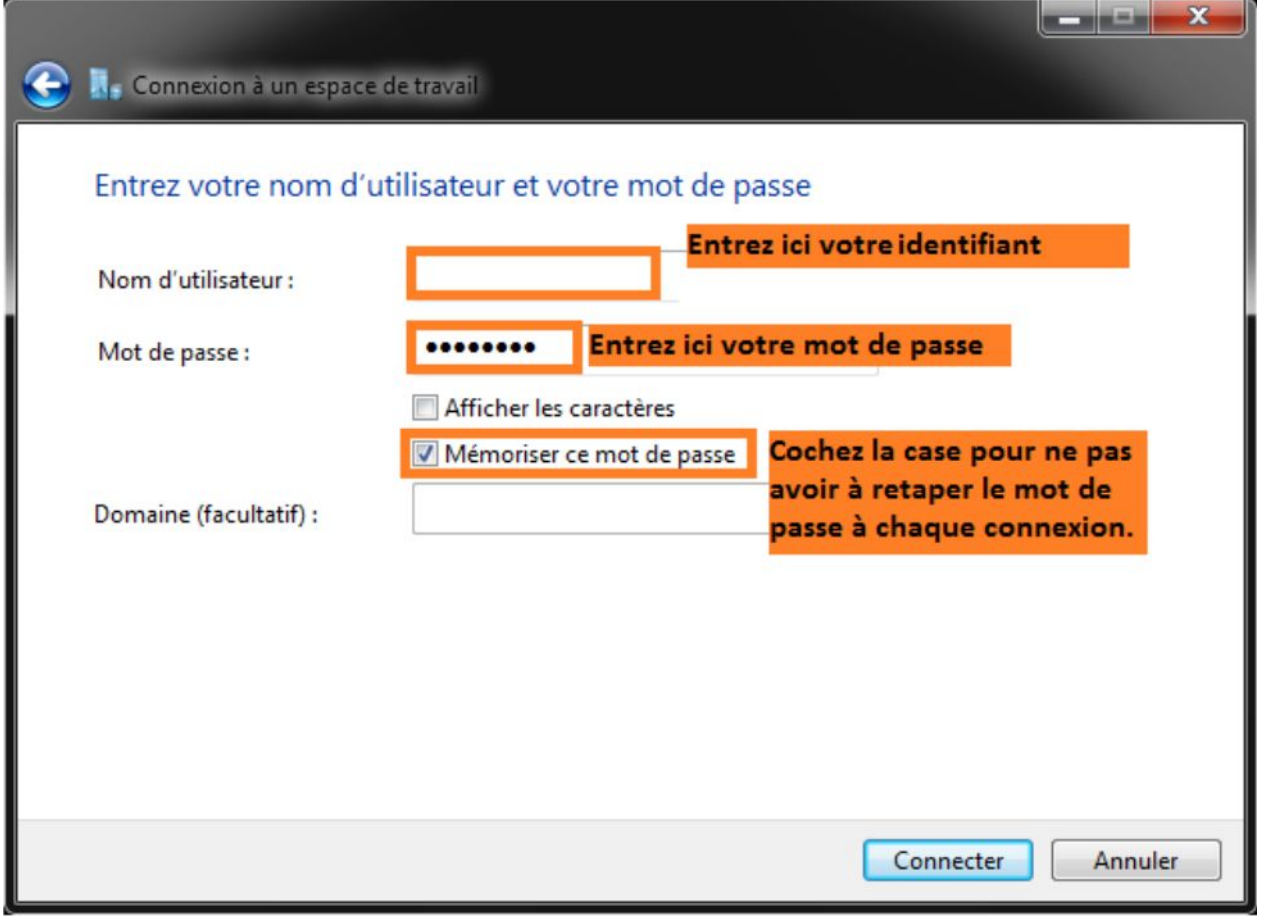

Votre PC est maintenant en train de se connecter... patientez quelques instants.

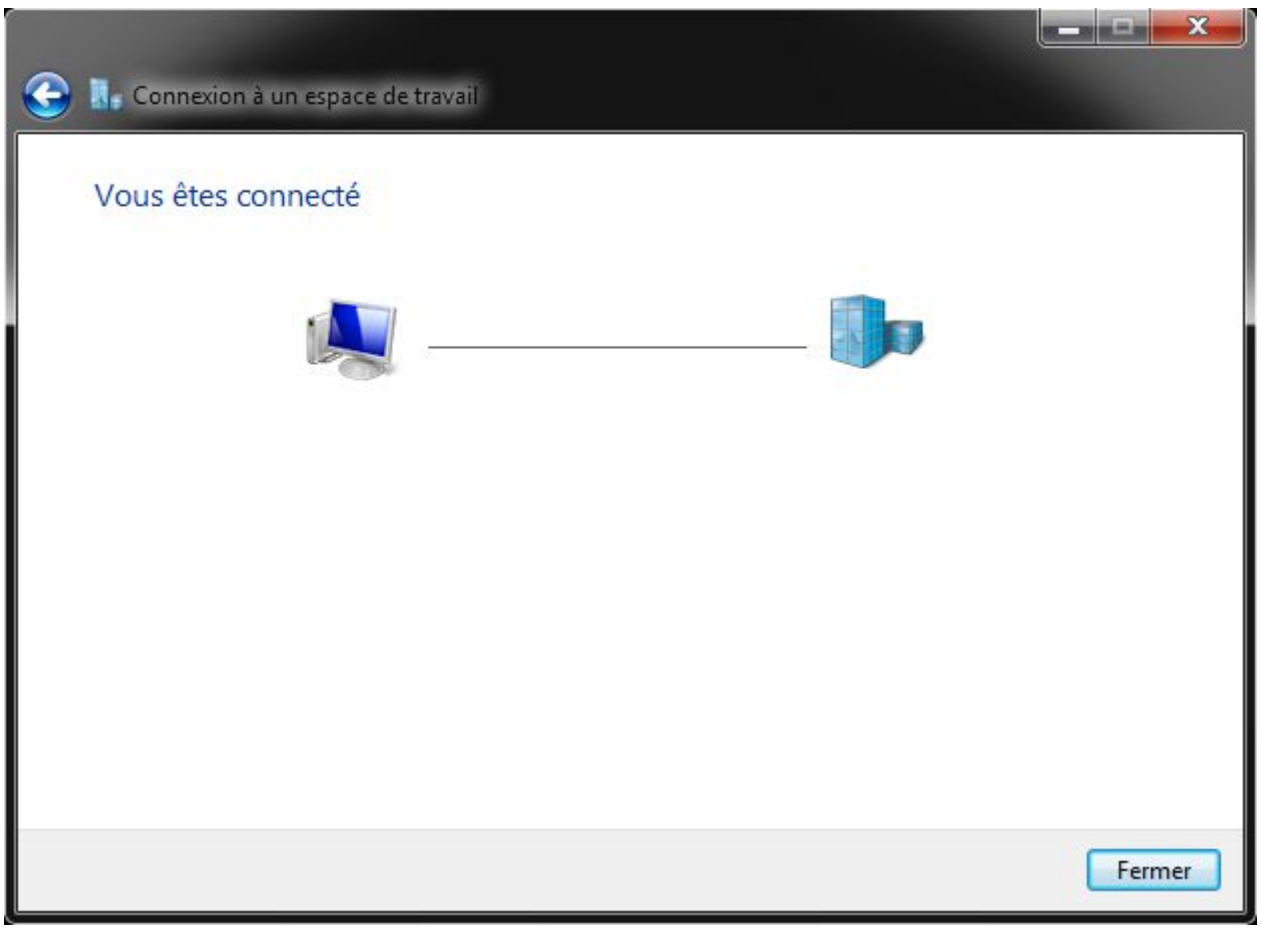

Une fois conencté vous pouvez fermer la fenêtre.

# **Etape 4 : Connexion**

Pour vous (dé)connecter cliquez sur l'icône "réseau" en bas à droite de la barre des tâches", puis cliquez sur IPjetable et enfin "(Dé)Connecter".

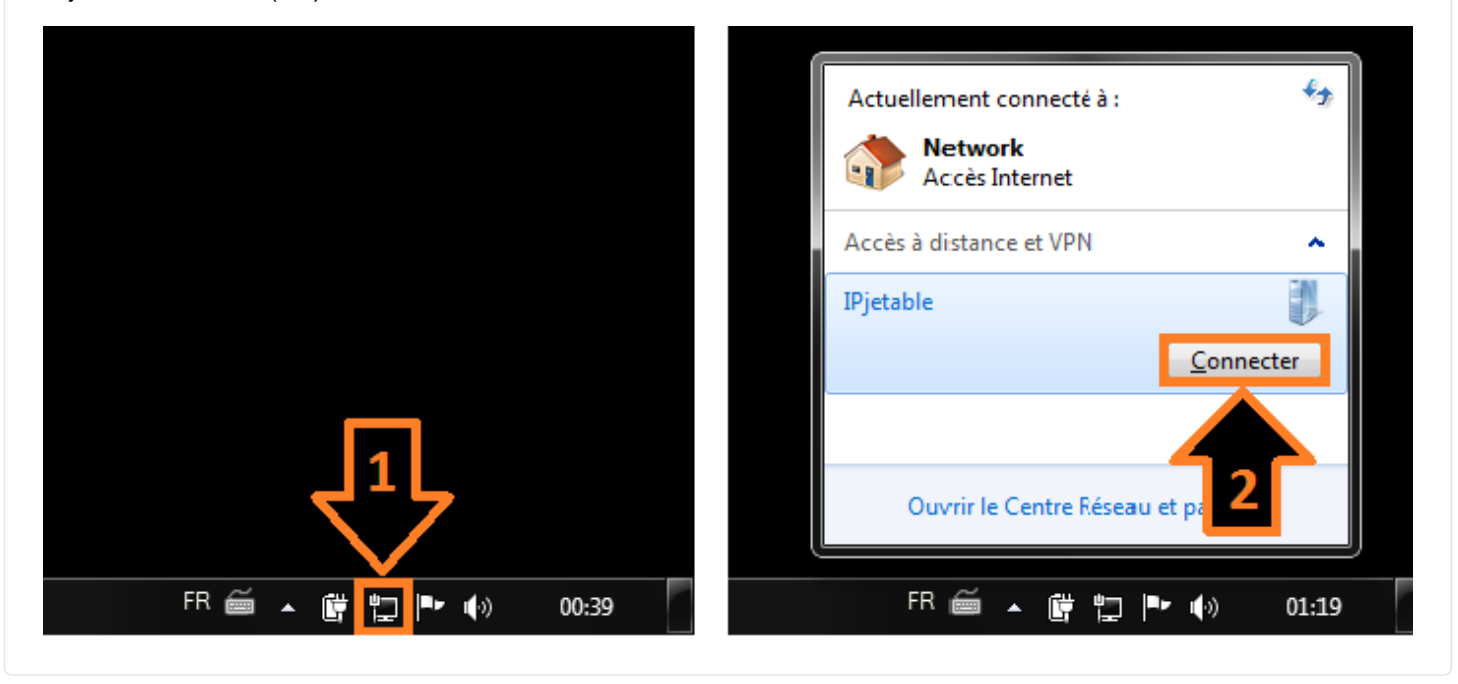

#### IPjetable.net - © 2009-2014

IPjetable infrastructure is located in the Netherlands. Please take care of the law of your own country when subscribing to IPjetable service.

IPjetable is not responsible and can not be held liable for any claim, damage, law enforcement or anything that is related directly or indiretly to the usage or non-usage of its services.

Service operated by IELO, CH66032650122, avenue Wendt 16, 1203 Geneve, Switzerland